# **Generating Single Stubs with Parameter Specification**

The **Stub Generation** function provides the option to generate single stub subprograms (interface objects) online by using a stub generation screen where you either type in the parameter definitions required or read them in from an existing subprogram or a parameter data area (PDA).

Generating a stub subprogram from a PDA saves you the effort of creating a subprogram and defining an inline parameter data area before generating the stub subprogram.

This section covers the following topics:

- [Using the Stub Generation Function](#page-0-0)
- [Specifying Parameters](#page-3-0)
- [Examples of Stub Generation](#page-5-0)

## <span id="page-0-0"></span>**Using the Stub Generation Function**

The stub subprograms (interface objects) are generated into the current Natural library in the current system file. Therefore, we strongly recommend that you log on to the application library (or one of its steplibs) used by the client at execution time of the remote CALLNAT.

#### **Important:**

The stub generation function overwrites any data contained in the source work area. When you invoke the stub generation function, a corresponding message will warn you not to delete any existing data unintentionally: choose PF12 to cancel the function or choose ENTER to confirm the action and overwrite the contents of the source work area.

#### **To generate a single stub subprogram**

- 1. Before you invoke the SYSRPC utility, consider the following:
	- Log on to the library into which you want to generate the stub subprogram.
	- If you generate a stub subprogram from a PDA: Rename or copy the PDA from which you want to generate the stub subprogram if there are objects on the client side that still reference this PDA. The new name of the PDA must be identical to the name of the remote CALLNAT program.
- 2. In the **Code** field of the **Client Maintenance** menu, enter the following command:

**SG**

3. Choose ENTER.

The **Generate Client Stub Routine** window appears.

4. In the **Program Name** field, enter the name of the stub subprogram to be generated.

The name of the stub subprogram must be identical to the name of the remote CALLNAT program.

The **Library** field is preset to the name of the current library and cannot be changed.

In the **Compression** field, enter compression type 0, 1 or 2 (default is 1); see *Using Compression* described in *Operating a Natural RPC Environment* in the *Natural Remote Procedure Call (RPC)* documentation.

- 5. Choose ENTER.
	- If the name entered in the **Program Name** field corresponds to the name of an object that already exists in the assigned library, a window appears with an appropriate message:

Enter an N (No) and choose ENTER if you want to cancel the operation. You will return to the **Client Maintenance** menu.

Or:

Enter a Y (Yes) and choose ENTER if you want to continue with the stub generation.

If the specified name is identical to a cataloged object of the type subprogram or PDA, the parameter definitions of the respective subprogram or PDA are displayed on the **Stub Generation** screen.

If the specified name is identical to a stub subprogram for which also a source object exists, all field attributes (see also *[Specifying Parameters](#page-3-0)*) from a previous stub generation are retained. Otherwise, all field attributes are set to M (modifiable).

- If the name entered in the **Program Name** field, does *not* correspond to the name of an object that already exists in the assigned library, an empty **Stub Generation** screen is displayed.
- 6. On the **Stub Generation** screen, add or modify the parameters to be used in the stub subprogram as described in *[Specifying Parameters](#page-3-0)*.

The commands provided on the **Stub Generation** screen correspond to the commands described in *Commands and PF Keys* in the section *Service Directory Maintenance*.

Exceptions:

<span id="page-2-0"></span>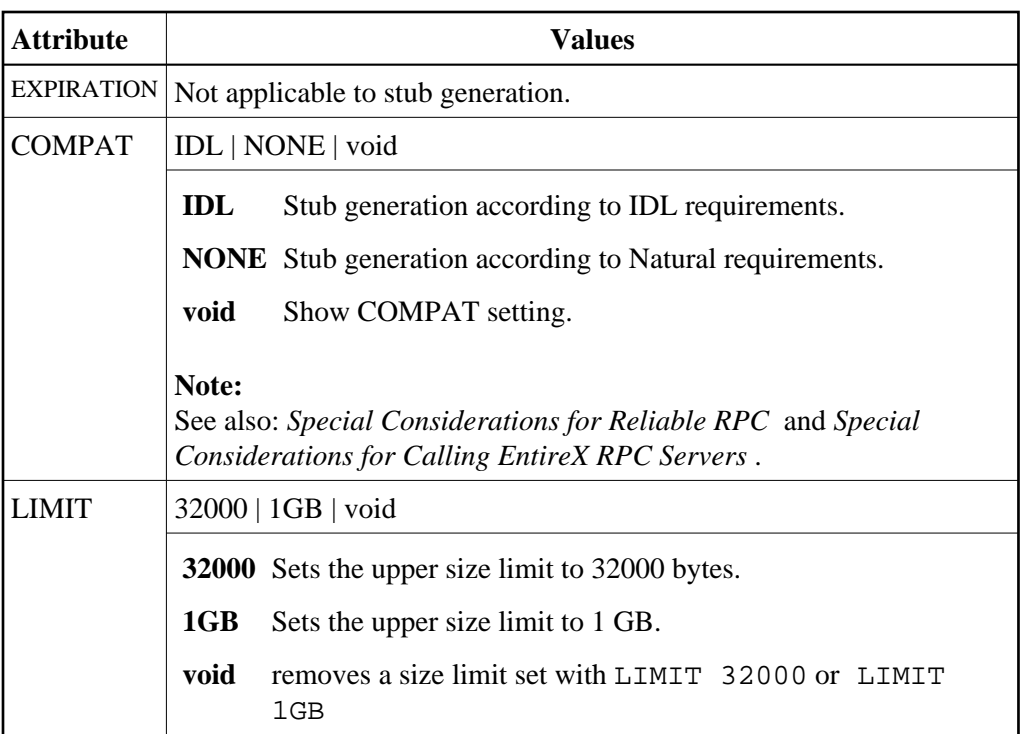

7. Choose ENTER to generate the stub subprogram and to exit. The stub subprogram is generated into the assigned library.

The **SYSRPC - Information** window appears which indicates the size the stub subprogram requires for sending data from the client to the server or vice versa. The size includes internal RPC information used for the stub subprogram. The indication of the size helps you configure the middleware layer used; for example, the Broker attribute file when EntireX Broker is used.

The following message appears in the **SYSRPC - Information** window when you generate a stub subprogram from the example subprogram TESTS5 (see *[Example 1](#page-5-3)* below):

```
Stub TESTS5 is generated in library SAGTEST (99,49). 
   It requires: 
         Send length: 2249 bytes 
      Receive length: 2221 bytes
```
If dynamic parameters, X-arrays or X-group arrays are used, this message only indicates the minimum length requirements. The actual length requirements can only be determined during program execution and may be different from call to call. If the Send length or the Receive length exceeds the Entire Net-Work limit of 32000 bytes, a window appears with a corresponding warning:

Enter a Y (Yes) to continue, or an N (No) to cancel the generation. If you enter a Y, this setting is kept for the entire SYSRPC session, that is, you can continue generating stub subprograms without receiving further warnings.

If the total data (without internal RPC information) sent or received exceeds the limit of 1073739357 bytes (which is 1 GB minus 2467 bytes of internal RPC information), SYSRPC stops processing and issues a corresponding error message. This error message displays the subtotal of the data in bytes that could be transferred at the field up to which the subtotal was calculated. The corresponding field is then marked. In this case, reduce the amount of data and then continue generating the stub

subprogram.

If the stub subprogram was generated in the Natural system library SYSRPC, you must move the stub subprogram to the application library or steplib using the Natural transfer utility SYSMAIN or the Object Handler. Note that you may have to recatalog the source of the stub subprogram in the target environment.

# <span id="page-3-0"></span>**Specifying Parameters**

In the input fields provided on the **Stub Generation** screen, you can enter the parameter definitions that are used in the stub subprogram (interface object). You can specify a maximum of 5000 parameters. Unless indicated in the table below, input in the fields is mandatory.

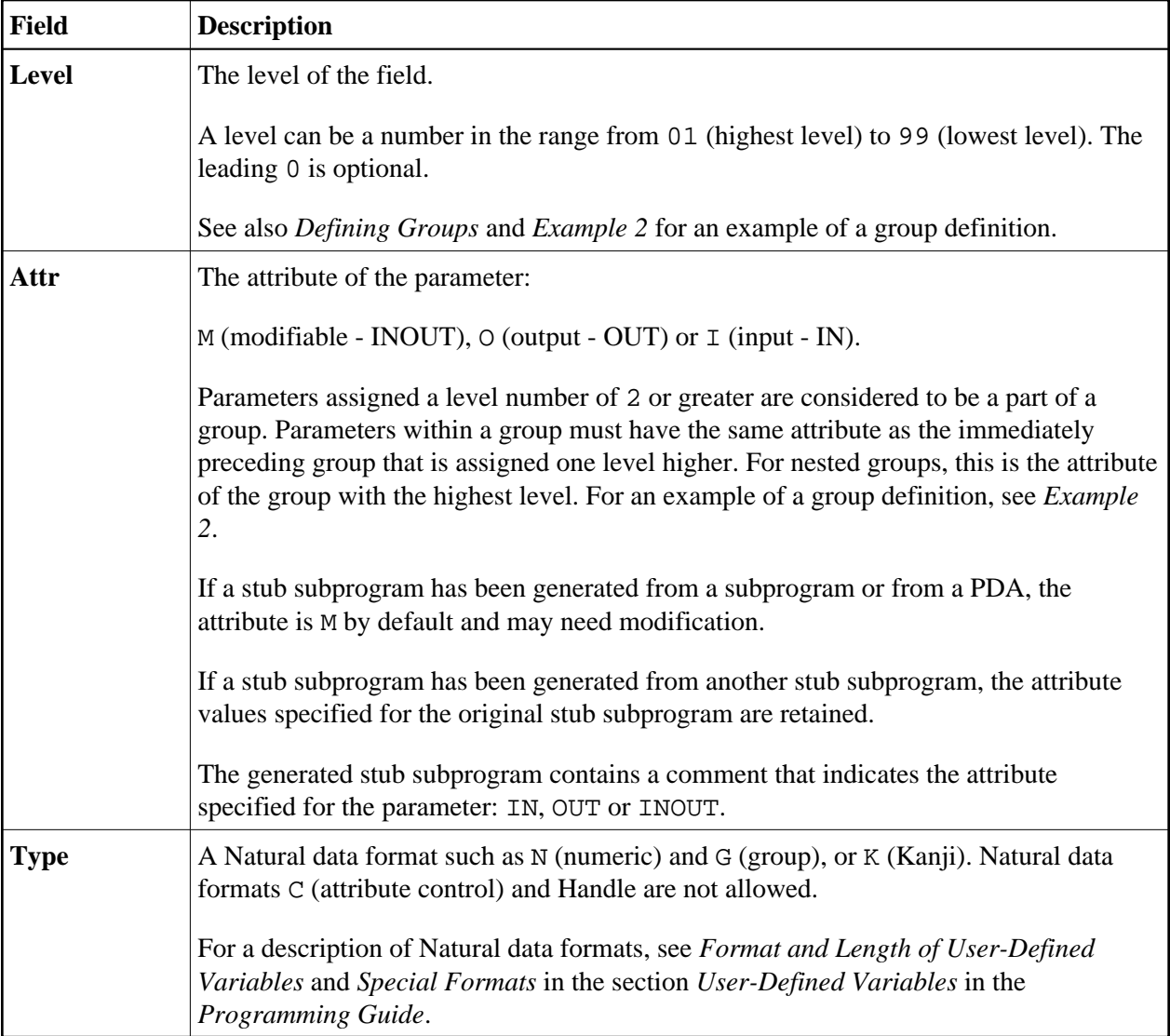

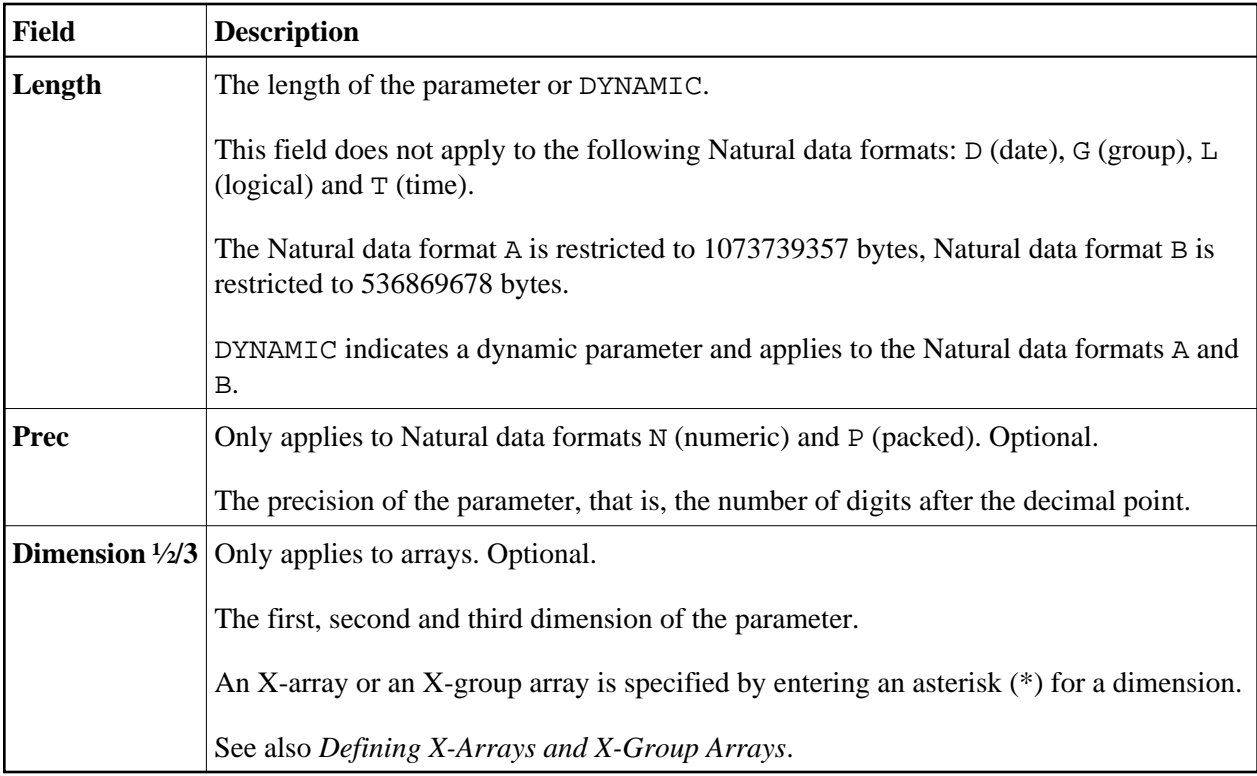

The section below contains information on:

- [Defining Groups](#page-4-0)
- [Defining X-Arrays and X-Group Arrays](#page-4-1)
- [Special Considerations for Reliable RPC](#page-5-1)
- [Special Considerations for Calling EntireX RPC Servers](#page-5-2)

#### <span id="page-4-0"></span>**Defining Groups**

You only need to define a group structure for a client Natural object that calls a non-Natural object located on an EntireX RPC server. The group structure must correspond to the IDL definition in EntireX (see *[Special Considerations for Calling EntireX RPC Servers](#page-5-2)*). A group structure is not required for a client Natural object that calls a subprogram located on a Natural RPC server.

Group arrays and X-group arrays passed from a client Natural object to a stub subprogram must be contiguous. Therefore, we strongly recommend that you always pass a complete array to the stub subprogram by using asterisk (\*) notation for all dimensions. We also strongly recommend that you use identical data definitions in the client Natural program, the stub subprogram and the server program.

See also *[Example 2](#page-6-0)* for an example of a group definition.

#### <span id="page-4-1"></span>**Defining X-Arrays and X-Group Arrays**

If any dimension of a parameter is extensible, all other dimensions of the parameter are also extensible. If you define extensible and fixed dimensions for a parameter in a subprogram, the stub generation function issues a warning and automatically changes the fixed dimension to an extensible dimension as

demonstrated in *[Example 3](#page-6-1)*. In a group structure, you can define either an extensible or a fixed dimension for each level. There is no automatic change of a fixed dimension to an extensible dimension between levels.

Natural RPC only supports extensible upper bounds. All X-arrays and X-group arrays in the generated DEFINE DATA PARAMETER area of the stub subprogram are therefore defined as  $(1:*)$ .

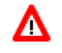

#### **Warning:**

**If you generate a stub subprogram from a subprogram or a PDA that contains an X-array or X-group array with an extensible lower bound, the extensible lower bound will be converted to an extensible upper bound.**

For an example of a group with an extensible dimension, see *[Example 3](#page-6-1)*.

#### <span id="page-5-1"></span>**Special Considerations for Reliable RPC**

If you want to use reliable RPC and your parameter definitions do not contain group structures, you must set [COMPAT IDL](#page-2-0) before generating the stub subprogram.

#### <span id="page-5-2"></span>**Special Considerations for Calling EntireX RPC Servers**

The attribute definitions on the **Stub Generation** screen depend on the perspective of the client. Conversely, the parameter direction in the IDL definition depends on the perspective of the server. This means:

- OUT on the **Stub Generation** screen corresponds to IN in the IDL definition.
- IN on the **Stub Generation** screen corresponds to OUT in the IDL definition.

If you want to call an EntireX RPC server and the parameter definitions on the **Stub Generation** screen contain group structures, group structure and attribute definitions on the **Stub Generation** screen must correspond to the group structure and parameter direction in the IDL definition.

If you want to call an EntireX RPC server and the corresponding IDL file does not contain group structures, it is recommended to set [COMPAT IDL](#page-2-0) before generating the stub subprogram. In this case, the attribute definitions on the **Stub Generation** screen must correspond to the parameter direction in the IDL definition.

## <span id="page-5-0"></span>**Examples of Stub Generation**

This section provides examples of Natural subprograms and the stub subprograms (interface objects) generated from them.

<span id="page-5-3"></span>The parameter definitions indicated below are extracted from example subprograms, which are supplied in the Natural system library SYSRPC.

### **Example 1**

The following DEFINE DATA PARAMETER area (example subprogram TESTS5) shows four modifiable parameters and the corresponding parameter definitions on the **Stub Generation** screen:

DEFINE DATA PARAMETER 01 #IDENTIFIER (A10) 01 #N-OF-ID (I4)

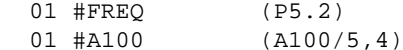

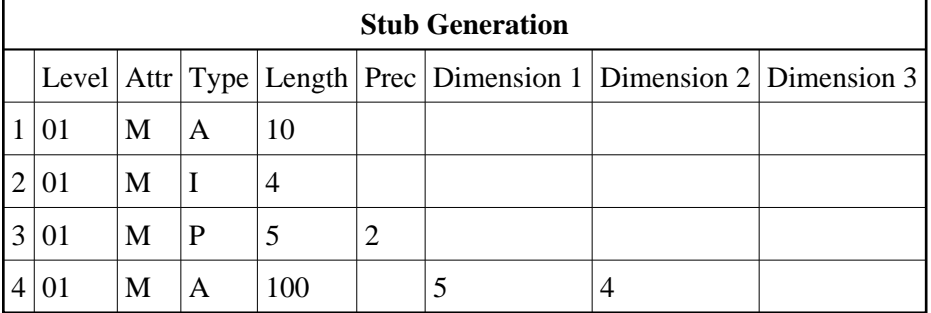

## <span id="page-6-0"></span>**Example 2**

The following DEFINE DATA PARAMETER area (example subprogram TESTS6) shows a nested group structure and the corresponding parameter definitions on the **Stub Generation** screen:

```
DEFINE DATA
PARAMETER
  01 GROUP-1(10) 
    02 A (A20)
    02 B (A20)
    02 GROUP-2(20)
      03 C (A10/5)
      03 D (A10)
  01 LINE (A) DYNAMIC
```
<span id="page-6-1"></span>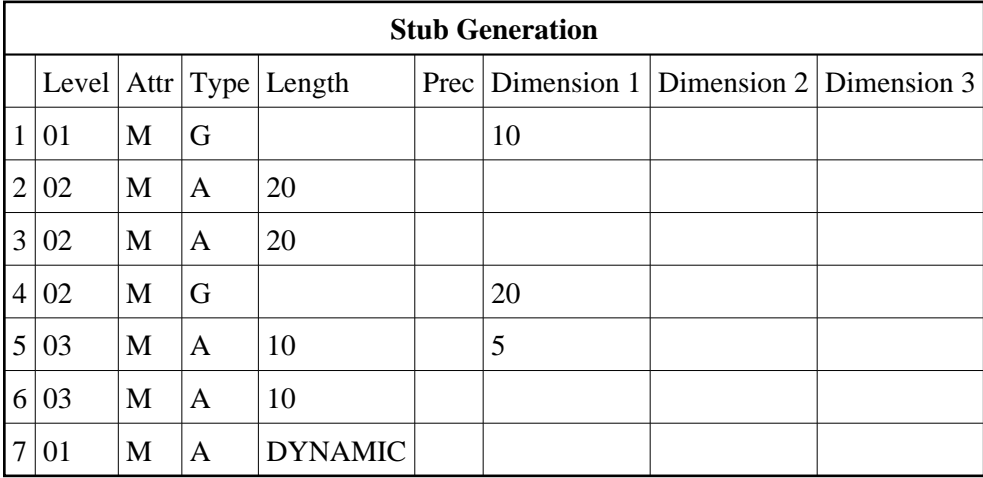

### **Example 3**

The following DEFINE DATA PARAMETER area (example subprogram TESTS7) shows a nested group structure with extensible dimensions and the corresponding parameter definitions on the **Stub Generation** screen.

```
DEFINE DATA
PARAMETER
  01 GROUP-1(10) 
    02 A (A20)
    02 B (A20)
    02 GROUP-2(0:*)
      03 C (A10/5)
      03 D (A10)
  01 LINE (A) DYNAMIC
```
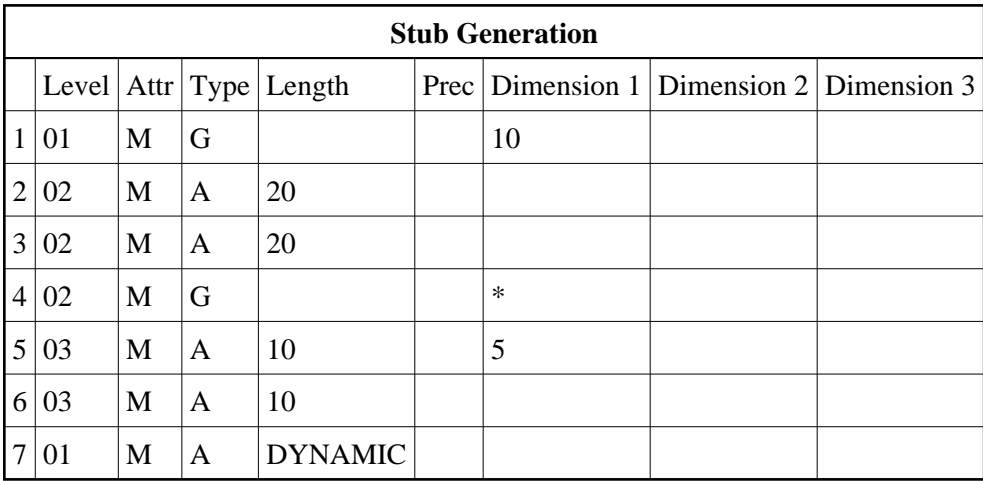